Skills<br>Development **Scotland** 

# **Choosing your subjects Worksheet**

## **Learning outcomes**

#### **This activity will help you to:**

- ★ access information about subject choice on My World of Work
- **★ use the Subject Choices tool**
- ★ understand how different combinations of subjects can lead to different career suggestions

# **Activity**

#### **Introduction**

Choosing subjects is a big decision. It can have an impact on career opportunities in the future.

This activity will help you consider what factors are important when choosing subjects and how the Subject Choices tool can help you.

**Activity on next page…**

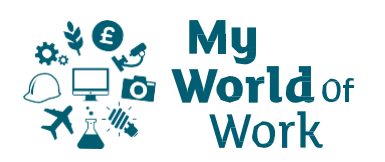

#### **Instructions**

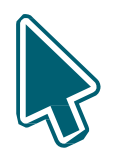

#### **Before you start**

- ★ Sign into your My World of Work account [www.myworldofwork.co.uk](http://www.myworldofwork.co.uk/)
- ★ If you do not have an account, click 'register' at the top right-hand side of the homepage. If you need help to do this, watch this [video](https://eur01.safelinks.protection.outlook.com/?url=https%3A%2F%2Fwww.youtube.com%2Fwatch%3Findex%3D4%26edufilter%3DNULL%26list%3DPL4YvCbmqHvLETKmE1765eOvfcAktXO-_I%26v%3D-kiEt8WPw2s&data=02%7C01%7CGordon.Craig%40sds.co.uk%7C4f0cb84328814c1e54dd08d7f66aa0d1%7C33ca6d475e4f477484f1696cbb508cbe%7C0%7C0%7C637248810129766742&sdata=7PBDBWLYNbE89bWkQ5Mk7bbktO%2B4vkx00aXmYREh1hM%3D&reserved=0) on how to register

## **What to consider when choosing your subjects**

Choosing your subjects is a big decision, My World of Work has lots of information and tools to support you

- ★ Read [www.myworldofwork.co.uk/my-career-options/choosing-my-subjects](http://www.myworldofwork.co.uk/my-career-options/choosing-my-subjects) for some information to support you when making subject choices; including the important questions you should ask yourself
- ★ This page can be accessed from the 'Subject Choices' tab at the bottom of your account page or within 'My career options'

## **Using the Subject Choices tool**

- ★ Click on 'Use the Subject Choices tool' to discover jobs that might suit you based on subjects selected: [www.myworldofwork.co.uk/tools/subject-choices](http://www.myworldofwork.co.uk/tools/subject-choices)
- ★ You can use the 'Subject Choices tool user guide' below to help you
- ★ You can enter up to six school subjects to explore how combinations of subjects can return different career suggestions
- $\star$  Once you have entered the names of subjects that you wish to explore click 'Show my career options'
- $\star$  Results will show a range of job profiles, industries and apprenticeships where your chosen subjects will be useful
- $\star$  Check under each job profile which subjects would be useful
- $\star$  Take time to explore these options further. Which job profiles do you find interesting? Is there any you would like to consider in the future?
- ★ Bookmark any job profiles you find interesting. This will be saved to your account page
- ★ Try other combinations of subjects to see if job suggestions change

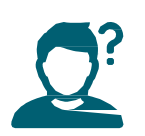

## **Tips to help you**

- $\star$  Remember your networks and who is available to support you with subject choice – this could be your school Careers Adviser, a Teachers, an older sibling or a parent/carer
- $\star$  It's your decision It is important to think about your strengths and interests!
- ★ Have you completed your core tools (About Me, Strengths and Skills Explorer)? The results will show if there are matches to these too.
- $\star$  If you have completed the Strengths tool check out the report which will also highlight relevant subjects which are suited to your strengths
- $\star$  It is important not to make subject choices based on stereotypes: [www.myworldofwork.co.uk/career-expert-stereotypes-and-subject-choices](https://www.myworldofwork.co.uk/career-expert-stereotypes-and-subject-choices)

#### **Next**

You can continue to make use of the Subject Choices tool. Why not discuss your results at home or in school? Remember your school Careers Adviser can help you explore subject choice further

## **Subject Choices tool user guide**

★ The Subject Choices tool on My World of Work lets you find out more about the jobs and industries that might suit you based on subjects. The tool lets you select a range of subjects and highlights jobs where these subjects would be useful

★ You can access the Subject Choices tool through the 'Subject Choices' tab at the bottom of your account page or within 'My career options'

★ Remember to make sure you are signed into My World of Work

★ Note: the pictures in this guide show what My World of Work looks like on a computer screen. If you use a mobile device, for example your phone or a tablet, My World of Work will look different and things may be in different places on your screen

#### **Subject Choices information**

When selecting the Subject Choices section of the site you will be taken to a page with useful information to support subject choices.

1. Read through the information on the page and when you are ready select "Use the Subject Choices tool"

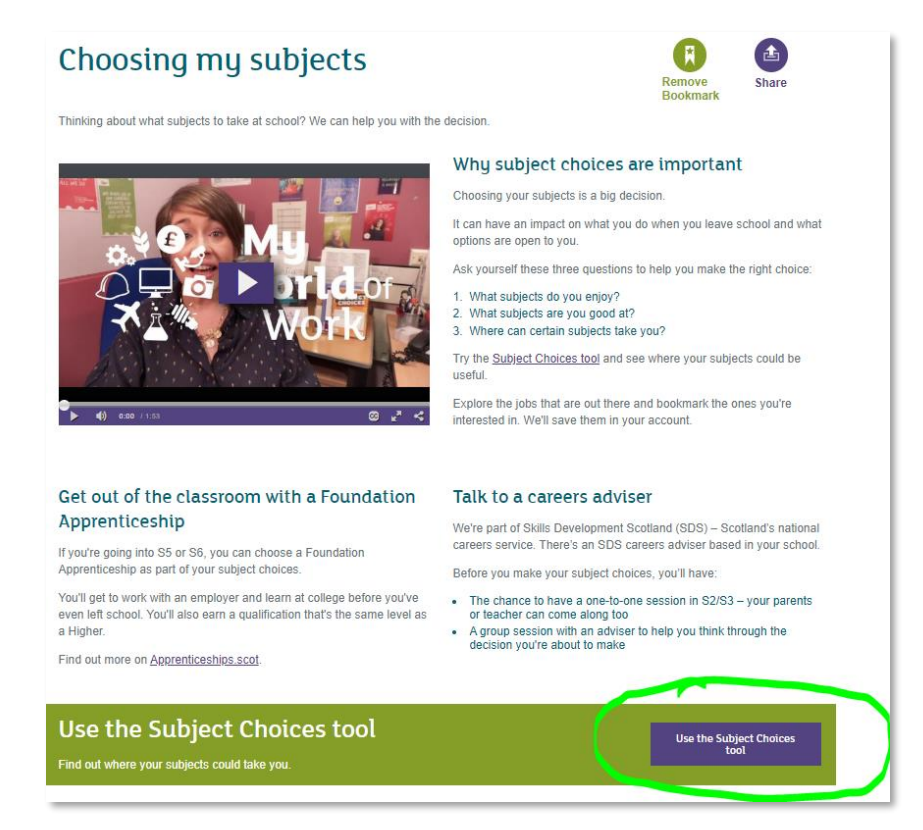

**Activity on next page…**

# **Subject Choices tool**

- 2. Enter subject options you wish to explore; you can enter up to six subjects
- 3. When you have selected the subject(s) click on "Show my career options"
- Subjects already entered can be removed by clicking the "X"

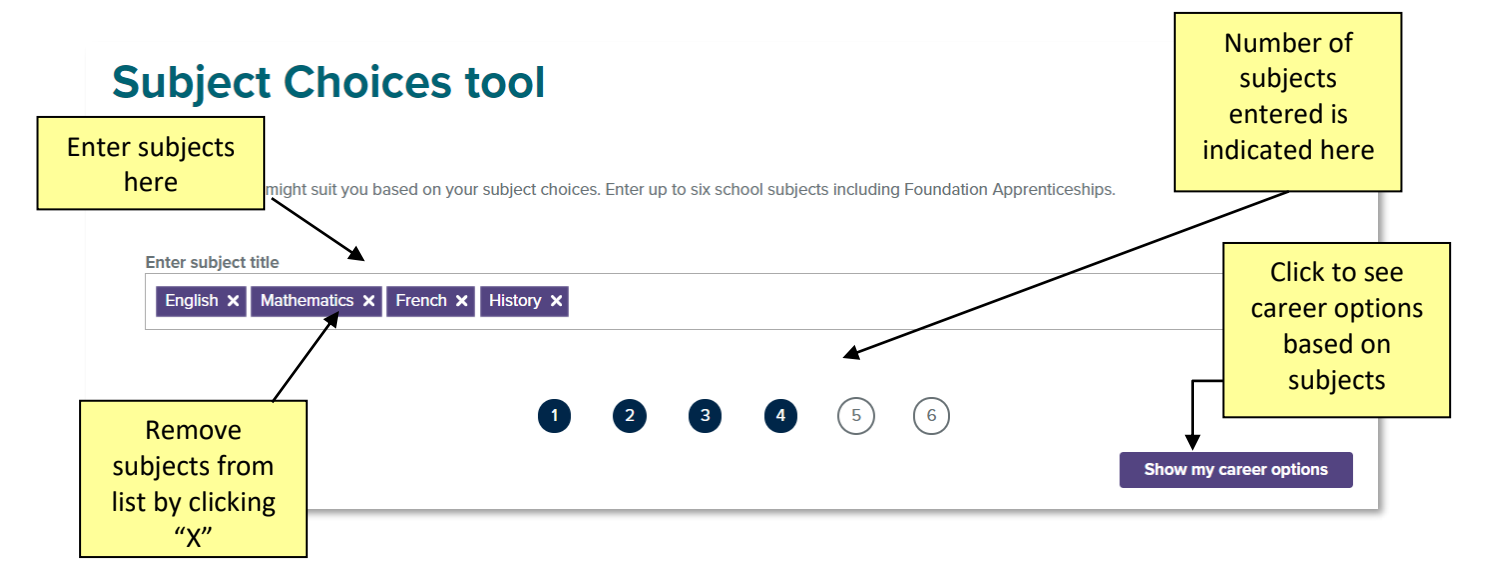

- 4. The results will show you job profiles, industries and apprenticeships where your chosen subjects are useful
- 5. Results highlight which subjects link to the job profiles
- 6. You can click on job profiles to research options further

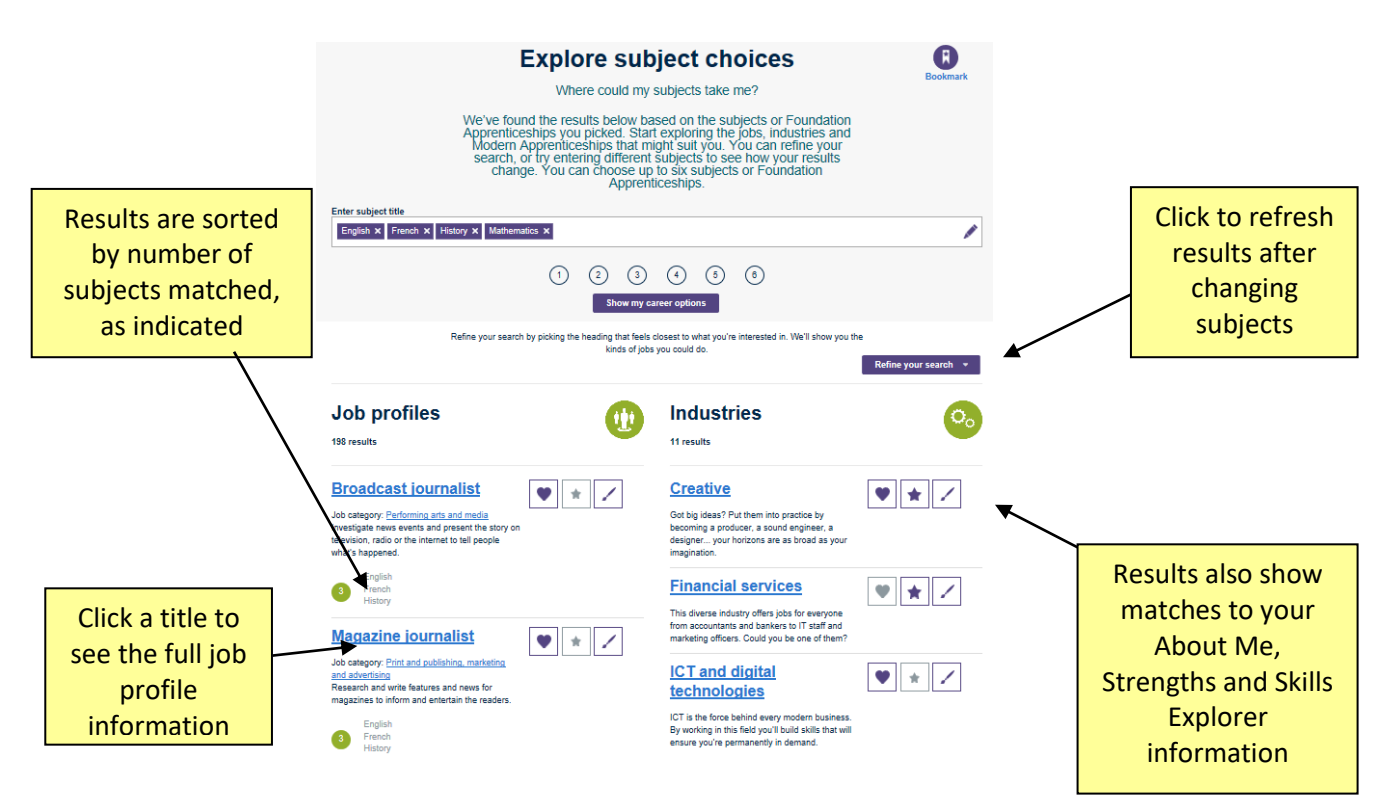

7. Explore as many subjects or combinations as you wish